# MAIN BOARD User's Guide (Ver: 5VP3)

# **User's Manual**

The information presented in this publication has been carefully checked for reliability. However, no responsibility is assumed for inaccuracies. Specifications are subject to changes without notice.

### \*TRADEMARKS

IBM registered trademark of International Business Machines

Corp.

**Intel/Pentium®** registered trademark of Intel Corp.

**Award** registered trademark of Award Software Inc.

All other trademarks mentioned in this manual are registered property of the respective owners.

#### **COPYRIGHT**

This manual may not be wholely or partially photocopied, reproduced, transcribed translated, or transmitted in whatsoever without formal consent from the manufacturer except for copies retained by the purchaser on personnel archival purposes.

# **Table of Contents**

| Chapter 1 | Introduction1-1 Main Features                    |    |
|-----------|--------------------------------------------------|----|
| Chanter 2 | Motherboard Specification                        | 6  |
| -         | 2-1 Motherboard Layout                           |    |
|           | 2-2 Jumper Setting                               |    |
|           | 2-3 Connectors                                   |    |
|           | 2-4 DRAM Configuration                           |    |
| Chapter 3 | BIOS Setup                                       | 12 |
| -         | 3-1 Standard CMOS Setup                          |    |
|           | 3-2 BIOS Features Setup                          |    |
|           | 3-3 Chipset Features Setup                       |    |
|           | 3-4 Power Management Setup                       | 17 |
|           | 3-5 PNP/PCI Configuration                        | 19 |
|           | 3-6 Load Setup Defaults                          | 19 |
|           | 3-7 Integrated Peripherals                       | 20 |
|           | 3-8 Supervisor Password                          | 21 |
|           | 3-9 IDE HDD Auto Detection                       | 22 |
|           | 3-10 Save & Exit Setup                           | 23 |
|           | 3-11 Exit without Saving                         | 23 |
| ,         | 3-12 CD Driver Setup After Installing Windows 98 | 24 |

# **Chapter 1 Introduction**

This VT82C597AT mainboard combines the advanced capabilities of the VIA Apollo VP3 chipset with a high performance concurrent PCI local bus architecture to provide the ideal platform for unleashing the unsurpassed speed and power of the Intel Pentium® processor, Cyrix® 6x86 and AMD® K5/K6 processors, and can be easily upgraded for 321 pin ZIF socket.

The processor's advanced performance is complemented by a second level write back PB-SRAM up to 512KB and main memory up to 512MB RAM. The main memory is initialed using the board's two 72-pin SIMM sockets and two 168-pin DIMM sockets that accept either the new high performance EDO, BEDO, or Fast Page mode DRAM.

VT82C597AT VP3 integrates a full set of I/O features on board, including two 16550 UART compatible serial ports, one EPP/ECP capable port, one floppy disk controller, and one infrared communication controller. One chip built in Enhanced IDE controller provides convenient, speedy PCI bus Master connection capable of four IDE devices, including Hard disk and CD-ROM.

VIA builds all products to exacting standards, using the highest quality components available. We are proud to provide this system board and hope it brings you years of reliable service.

### 1-1 Main Features

- \*Supports CPU in a 321 pin ZIF socket: optional by splitting the voltage regulator).
- A. 75-233 MHz Intel Pentium®P54C /P55C CPU optional by splitting the voltage regulator).
- B. Cyrix@6x86/6x86L/6X86MX /MII processors
- C. AMD® K5/K6/K6-2 processors.

#### \*VIA Apollo VP3 chipset includes:

- A. A CPU interface controller
- B. Advanced cache controller
- C. Integrated DRAM controller
- D. Synchronous PCI local bus interface
- E. Integrated power management unit
- F. Internal keyboard controller
- G. Real-time Clock
- H. AGP Controller

\*Support synchronous DRAM with 168-pin DIMM modules of 8,16, 32, 64MB and 66MHz DDR(Double Data Rate) for SDRAM-II.

#### \*2 DIMM/ 2 SIMM

Take up to 256MB RAM in one bank, using 72-pin SIMM modules of 1, 2, 4, 8, 16, 32, 64 or 128MB with supports for EDO, BEDO or Fast Page mode memory.

\*One AGP Expansion Slot: for AGP v1.0 compliant with 1x or 2x mode up to 133 MHz

- \*Integrated Enhanced PCI local bus IDE controller with two connectors support four IDE devices, such as Hard disk and CD-ROM.
- \*Integrated ITE IT8661F/RF multi I/O chipset that offers two 16550 UART compatible serial ports, one EPP/ECP capable port, one IR port, and one Floppy Disk Drive connector.

\*Supports 128KB Flash ROM

\*PCB size : 22.0 x 24.0 cm.

\*ATX Power connector (optional)

<sup>\*</sup>Support on board 512K synchronous PBSRAM.

<sup>\*</sup>Three 16-bit ISA expansion slots and three 32-bit PCI expansion slots.

# **Chapter 2 Mother Board Specification**

# 2-1 Motherboard Layout

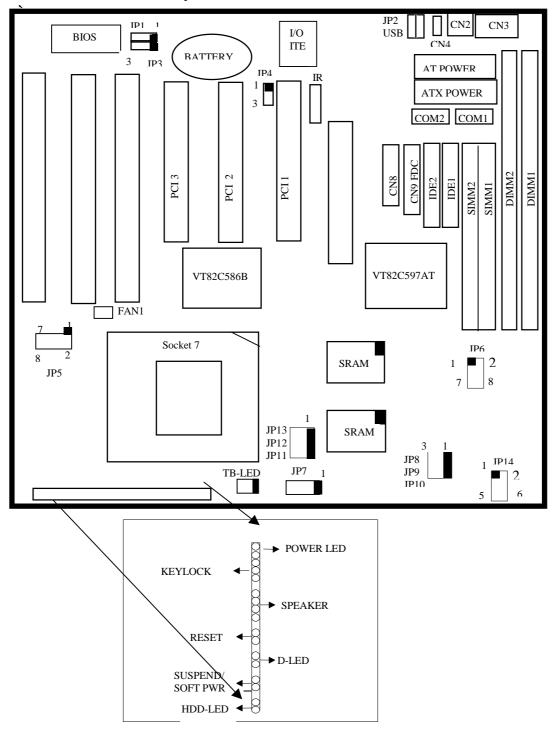

# 2-2 Jumper Setting

**Intel Pentium® Processor Installation** 

| CPU CLOCK             | SYS. CLOCK | JP5           | JP7 | JP8 | JP9 | JP10 | JP11 | JP12 | JP13 | JP14          | RATIO |
|-----------------------|------------|---------------|-----|-----|-----|------|------|------|------|---------------|-------|
| P54C 75 MHZ 3.3V      | 50 MHZ     | 1-2, 5-6, 7-8 | 1-2 | 2-3 | 2-3 | 2-3  | 1-2  | 1-2  | 1-2  | OPEN          | 1.5X  |
| P54C 90 MHZ 3.3V      | 60 MHZ     | 1-2, 5-6, 7-8 | 1-2 | 2-3 | 1-2 | 1-2  | 1-2  | 1-2  | 1-2  | OPEN          | 1.5X  |
| P54C 100 MHZ 3.3V     | 66 MHZ     | 1-2, 5-6, 7-8 | 1-2 | 2-3 | 1-2 | 1-2  | 1-2  | 1-2  | 1-2  | OPEN          | 1.5X  |
| P54C 120 MHZ 3.3V     | 60 MHZ     | 1-2, 5-6, 7-8 | 1-2 | 2-3 | 1-2 | 1-2  | 2-3  | 1-2  | 1-2  | OPEN          | 2X    |
| P54C 133 MHZ 3.3V     | 66 MHZ     | 1-2, 5-6, 7-8 | 1-2 | 1-2 | 1-2 | 1-2  | 2-3  | 1-2  | 1-2  | OPEN          | 2X    |
| P54C 150 MHZ 3.3V     | 60 MHZ     | 1-2, 5-6, 7-8 | 1-2 | 2-3 | 1-2 | 1-2  | 2-3  | 2-3  | 1-2  | OPEN          | 2.5X  |
| P54C 166 MHZ 3.3V     | 66 MHZ     | 1-2, 5-6, 7-8 | 1-2 | 1-2 | 1-2 | 1-2  | 2-3  | 2-3  | 1-2  | OPEN          | 2.5X  |
| P55C 166 MHZ 2.8/3.3V | 66 MHZ     | 7-8           | 1-2 | 1-2 | 1-2 | 1-2  | 2-3  | 2-3  | 1-2  | 1-2, 3-4, 5-6 | 2.5X  |
| P54C 180 MHZ 3.3V     | 60 MHZ     | 1-2, 5-6, 7-8 | 1-2 | 2-3 | 1-2 | 1-2  | 1-2  | 2-3  | 1-2  | OPEN          | 3X    |
| P54C 200 MHZ 3.3V     | 66 MHZ     | 1-2, 5-6, 7-8 | 1-2 | 1-2 | 1-2 | 1-2  | 1-2  | 2-3  | 1-2  | OPEN          | 3X    |
| P55C 200 MHZ 2.8/3.3V | 66 MHZ     | 7-8           | 1-2 | 1-2 | 1-2 | 1-2  | 1-2  | 2-3  | 1-2  | 1-2, 3-4, 5-6 | 3X    |
| P55C 233 MHZ 2.8/3.3V | 66 MHZ     | 7-8           | 1-2 | 1-2 | 1-2 | 1-2  | 1-2  | 1-2  | 1-2  | 1-2, 3-4, 5-6 | 3.5X  |

#### AMD® K5/K6/K6-2 Processor Installation

| CPU CLOCK            | SYS.CLOCK | JP5             | JP7 | JP8 | JP9 | JP10 | JP11 | JP12 | JP13 | JP14          | RATIO |
|----------------------|-----------|-----------------|-----|-----|-----|------|------|------|------|---------------|-------|
| K5-PR75 3.52V        | 50 MHZ    | 1-2,3-4,5-6,7-8 | 1-2 | 2-3 | 2-3 | 2-3  | 1-2  | 1-2  | 1-2  | OPEN          | 1.5X  |
| K5-PR90/PR120 3.52V  | 60 MHZ    | 1-2,3-4,5-6,7-8 | 1-2 | 2-3 | 1-2 | 1-2  | 1-2  | 1-2  | 1-2  | OPEN          | 1.5X  |
| K5-PR100/PR133 3.52V | 66 MHZ    | 1-2,3-4,5-6,7-8 | 1-2 | 1-2 | 1-2 | 1-2  | 1-2  | 1-2  | 1-2  | OPEN          | 1.5X  |
| K5-PR166 3.52V       | 66 MHZ    | 1-2,3-4,5-6,7-8 | 1-2 | 1-2 | 1-2 | 1-2  | 2-3  | 2-3  | 1-2  | OPEN          | 2.5X  |
| K6-PR166 2.9/3.3V    | 66 MHZ    | 1-2,7-8         | 1-2 | 1-2 | 1-2 | 1-2  | 2-3  | 2-3  | 1-2  | 1-2,3-4, 5-6  | 2.5X  |
| K6-PR200 2.9/3.3V    | 66 MHZ    | 1-2,7-8         | 1-2 | 1-2 | 1-2 | 1-2  | 1-2  | 2-3  | 1-2  | 1-2,3-4, 5-6  | 3X    |
| K6-PR233 3.2/3.3V    | 66 MHZ    | 5-6,7-8         | 1-2 | 1-2 | 1-2 | 1-2  | 1-2  | 1-2  | 1-2  | 1-2,3-4, 5-6  | 3.5X  |
| K6-PR233 3.3/3.3V    | 66 MHZ    | 1-2, 5-6, 7-8   | 1-2 | 1-2 | 1-2 | 1-2  | 1-2  | 1-2  | 1-2  | 1-2, 3-4, 5-6 | 3.5X  |
| K6-PR266 2.2/3.3V    | 66 MHZ    | 3-4             | 1-2 | 1-2 | 1-2 | 1-2  | 2-3  | 1-2  | 2-3  | 1-2,3-4 ,5-6  | 4X    |
| K6-PR300 2.2/3.45V   | 66 MHZ    | 3-4             | 1-2 | 1-2 | 1-2 | 1-2  | 2-3  | 2-3  | 2-3  | 1-2, 3-4,5-6  | 4.5X  |
| K6-2 266 2.2/3.3V    | 66 MHZ    | 3-4             | 1-2 | 1-2 | 1-2 | 1-2  | 2-3  | 1-2  | 2-3  | 1-2,3-4 ,5-6  | 4X    |

#### Cvrix® 6x86 Processor Installation

| Cyline that I to copper installation |            |                 |     |     |     |      |      |      |      |               |       |
|--------------------------------------|------------|-----------------|-----|-----|-----|------|------|------|------|---------------|-------|
| CPU CLOCK                            | SYS. CLOCK | JP5             | JP7 | JP8 | JP9 | JP10 | JP11 | JP12 | JP13 | JP14          | RATIO |
| 120+ M1 .3.52V                       | 50 MHZ     | 1-2,3-4,5-6,7-8 | 2-3 | 2-3 | 2-3 | 2-3  | 2-3  | 1-2  | 1-2  | OPEN          | 2X    |
| 150+ M1 3.52V                        | 60 MHZ     | 1-2,3-4,5-6,7-8 | 2-3 | 2-3 | 1-2 | 1-2  | 2-3  | 1-2  | 1-2  | OPEN          | 2X    |
| 166+ M1 3.52V                        | 66 MHZ     | 1-2,3-4,5-6,7-8 | 2-3 | 1-2 | 1-2 | 1-2  | 2-3  | 1-2  | 1-2  | OPEN          | 2X    |
| 6X86L 150 2.8/3.3V                   | 60 MHZ     | 7-8             | 2-3 | 2-3 | 1-2 | 1-2  | 2-3  | 1-2  | 1-2  | 1-2,3-4, 5-6  | 2X    |
| 6X86L 166 2.8/3.3V                   | 66 MHZ     | 7-8             | 2-3 | 1-2 | 1-2 | 1-2  | 2-3  | 1-2  | 1-2  | 1-2,3-4, 5-6  | 2X    |
| 6X86L 200 2.8/3.3V                   | 75 MHZ     | 7-8             | 2-3 | 1-2 | 2-3 | 1-2  | 2-3  | 1-2  | 1-2  | 1-2,3-4, 5-6  | 2X    |
| 6X86MX 166 2.9/3.3V                  | 66 MHZ     | 1-2,7-8         | 2-3 | 1-2 | 1-2 | 1-2  | 2-3  | 1-2  | 1-2  | 1-2,3-4, 5-6  | 2X    |
| 6X86MX 200 2.9/3.3V                  | 75 MHZ     | 1-2,7-8         | 2-3 | 1-2 | 2-3 | 1-2  | 2-3  | 1-2  | 1-2  | 1-2,3-4, 5-6  | 2X    |
| 6X86MX 233 2.9/3.3V                  | 75 MHZ     | 1-2, 7-8        | 2-3 | 1-2 | 2-3 | 1-2  | 2-3  | 2-3  | 1-2  | 1-2,3-4, 5-6  | 2.5X  |
| MII 300 2.9/3.3V                     | 66 MHZ     | 1-2, 7-8        | 2-3 | 1-2 | 1-2 | 1-2  | 1-2  | 1-2  | 1-2  | 1-2, 3-4, 5-6 | 3.5X  |

NOTE: INTEL® 1740 AGP CARD ONLY SUPPORTS INTEL® BX/EX/LX CHIPSETS. IT DOES NOT SUPPORT THIS MAIN BOARD AT PRESENT.

# **Explanation:**

JP8 - JP10 - CPU Speed Selector

| Jumper | 50MHZ | 60MHZ | 66MHZ | 75MHZ |
|--------|-------|-------|-------|-------|
| JP8    | 2-3   | 2-3   | 1-2   | 1-2   |
| JP9    | 2-3   | 1-2   | 1-2   | 2-3   |
| JP10   | 2-3   | 1-2   | 1-2   | 1-2   |
| PCICLK | 25    | 30    | 33.3  | 37.5  |

JP1 - Flash ROM Voltage Selector

| Description       | JP1 |
|-------------------|-----|
| 5V (SST, Winbond) | 1-2 |
| 12V (Intel,MXIC)  | 2-3 |

# JP3 - CMOS Selector

| Description      | JP3 |
|------------------|-----|
| Normal (default) | 1-2 |
| Clear CMOS       | 2-3 |
| (clear password) |     |

# **JP4- Power Selection**

| 1-2 | For AT Power  |
|-----|---------------|
| 2-3 | For ATX Power |

# JP5 - CPU Voltage Selector

| JP5               | VCORE |
|-------------------|-------|
| 7-8               | 2.8V  |
| 1-2, 7-8          | 2.9V  |
| 5-6, 7-8          | 3.2V  |
| 1-2, 5-6, 7-8     | 3.3V  |
| 1-2, 3-4, 5-6 7-8 | 3.5V  |

# JP6 - DIMM Voltage Selector

| Description | JP6      |
|-------------|----------|
| 5V DIMM     | 1-2, 3-4 |
| 3.3V DIMM   | 5-6, 7-8 |

# JP7 - Cache Function Selector

| Description                         | JP7 |
|-------------------------------------|-----|
| Interface Burst for Intel, AMD, CPU | 1-2 |
| Linear Burst for Cyrix & IBM CPU    | 2-3 |

# JP11-JP13 - CPU/BUS Ratio

| Ratio | JP11 | JP12 | JP13 |
|-------|------|------|------|
| 1.5X  | 1-2  | 1-2  | 1-2  |
| 2X    | 2-3  | 1-2  | 1-2  |
| 2.5X  | 2-3  | 2-3  | 1-2  |
| 3X    | 1-2  | 2-3  | 1-2  |
| 3.5X  | 1-2  | 1-2  | 1-2  |

# 2-3 Connectors

\*CN4 - PS/2 Mouse

| Pin | Description        |
|-----|--------------------|
| 1   | <b>Mouse Clock</b> |
| 2   | <b>Mouse Data</b>  |
| 3   | N.C.               |
| 4   | Ground             |
| 5   | +5V DC             |

\*CN3 - Keyboard Connector

| Pin | Description           |
|-----|-----------------------|
| 1   | <b>Keyboard Clock</b> |
| 2   | <b>Keyboard Data</b>  |
| 3   | N.C.                  |
| 4   | Ground                |
| 5   | +5V DC                |

\*JP2 - USB Connector

\*CN5 - AT Power Supply Connector

| Pin     | Description       | Pin |        |
|---------|-------------------|-----|--------|
| Descrip | otion             |     |        |
| 1       | <b>Power Good</b> | 7   | Ground |
| 2       | +5V DC            | 8   | Ground |
| 3       | +12V DC           | 9   | -5V DC |
| 4       | -12V DC           | 10  | +5V DC |
| 5       | Ground            | 11  | +5V DC |
| 6       | Ground            | 12  | +5V DC |

### Note:

**IDE1 - Primary IDE Connector** 

**IDE2 - Secondary IDE Connector** 

CN9 - Floppy Disk Connector

COM1, COM2 - Serial Ports Connector

**CN8 - Printer Port Connector** 

\*CN6- ATX Power Supply Connector

| Pin | Description       | Pin       | Description       |
|-----|-------------------|-----------|-------------------|
| 1   | +3.3V DC          | 11        | +3.3V DC          |
| 2   | +3.3V DC          | 12        | -12V DC           |
| 3   | Ground            | 13        | Ground            |
| 4   | +5V DC            | 14        | <b>Soft-Power</b> |
| 5   | Ground            | 15        | Ground            |
| 6   | +5V DC            | 16        | Ground            |
| 7   | Ground            | <b>17</b> | Ground            |
| 8   | <b>Power Good</b> | 18        | -5V DC            |
| 9   | +5V Standby       | 19        | +5V DC            |
| 10  | +12V DC           | 20        | +5V DC            |

\*CN7 - Infrared Connector : IR

|     | minuted Connector 1 114 |
|-----|-------------------------|
| Pin | Signal Name             |
| 1   | IRRX                    |
| 2   | Ground                  |
| 3   | IRTX                    |
| 4   | +5V DC                  |
| 5   | IRRXH                   |
| 6   | +5V DC                  |
| 7   | Ground                  |

# 2-4 DRAM Configuration

System memory RAM is comprised of industrial standard 72-pin Single In-line Memory Modules (SIMMs). Burst Extended Data Out (BEDO) and Extended Data Out (EDO) memory are the latest DRAM chip designs that perform a lot better than the Fast Page mode DRAM type. With BEDO and EDO memory, CPU accesses to memory is 10% to 15% faster. The VT82C580VP3 is able to support standard FPM (Fast Page Mode), EDO (Extended Data Out), or BEDO (Burst Extended Data Out); memory can be installed in a variety of cong., as show in the following table:

| Total Memory | Bank 0/1 | Bank 2/3 | Bank4/5       |
|--------------|----------|----------|---------------|
|              | (DIMM1)  | (DIMM2)  | (SIMM1,SIMM2) |
| 8MB          | 8MB      |          |               |
| 8MB          |          |          | 4MB & 4MB     |
| 12MB         | 8MB      | 4MB      |               |
| 16MB         | 8MB      | 8MB      |               |
| 16MB         | 16MB     |          |               |
| 16MB         |          |          | 8MB & 8MB     |
| 24MB         | 16MB     | 8MB      |               |
| 32MB         | 16MB     | 16MB     |               |
| 32MB         | 32MB     |          |               |
| 32MB         |          |          | 16MB & 16MB   |
| 40MB         | 32MB     | 8MB      |               |
| 48MB         | 32MB     | 16MB     |               |
| 64MB         | 32MB     | 32MB     |               |
| 64MB         | 64MB     |          |               |
| 64MB         |          |          | 32MB & 32MB   |
| 72MB         | 64MB     | 8MB      |               |
| 80MB         | 64MB     | 16MB     |               |
| 96MB         | 64MB     | 32MB     |               |
| 128MB        | 64MB     | 64MB     |               |
| 128MB        |          |          | 64MB & 64MB   |

•

# **Chapter 3 BIOS Setup**

Award's ROM BIOS provides a built-in Setup program which allows user to modify the basic system configuration and hardware parameters. The modified data will be stored in a battery-backed CMOS ram so data will be retained even when the power is turned off. In general, the information saved in the CMOS ram stay unchanged unless there is config. change in the system, such as hardisk driver replacement or changes of new equipment.

It is possible that CMOS has a battery failure which causes data loss in CMOS ram. If so, re-entering system config. parameters becomes necessary.

#### TO ENTER SETUP PROGRAM

Power on the computer and press <Del> key immediately, which brings you into BIOS CMOS SETUP UTILITY.

| ROM PCI/ISA BIOS (2A5LEL19)<br>CMOS SETUP UTILITY |                          |  |
|---------------------------------------------------|--------------------------|--|
| AWARI                                             | SOFTWARE, INC.           |  |
| STANDARD CMOS SETUP                               | INTEGRATED PERIPHERALS   |  |
| BIOS FEATURES SETUP                               | SUPERVISOR PASSWORD      |  |
| CHIPSET FEATURES SETUP                            | USER PASSWORD            |  |
| POWER MANAGEMENT SETUP                            | IDE HDD AUTO DETECTION   |  |
| PNP/PCI CONFIGURATION                             | HDD LOW LEVEL FORMAT     |  |
| LOAD SETUP DEFAULTS                               | SAVE & EXIT SETUP        |  |
|                                                   | EXIT WITHOUT SAVING      |  |
| ESC : Quit                                        | <> : Select Item         |  |
| F10 : Save & Exit Setup                           | (Shift)F2 : Change Color |  |

The menu displays all the major selection items and allows user to select any of shown items. The selection is made by moving cursor (press any direction key) to the item and press "enter" key. An on line helps message is displayed at the bottom of the screen as cursor is moving to various items which provides user better understanding of each function. When a selection is made, the menu of selected item will appear. Thus, the user can modify associated configuration parameters.

# 3-1 Standard CMOS setup

|                     | ST        | ΓAND.    | ARD C    | BIOS (<br>MOS S<br>FWARE |            |           |         |      |
|---------------------|-----------|----------|----------|--------------------------|------------|-----------|---------|------|
| Date (mm:dd:yy) : V | Ved, De   | c 10 1   | 1997     |                          | /          |           |         |      |
| Time (hh:mm:ss):    | 11: 19: 2 | 26       |          |                          |            |           |         |      |
| HARD DISKS          | TYPE      | SIZE     | CYLS     | HEAD                     | PRECOMP    | LANDZ     | SECTOR  | MODE |
| Primary Master:     | Auto      | 0        | 0        | 0                        | 0          | 0         | 0       | Auto |
| Primary Slave:      | Auto      | 0        | 0        | 0                        | 0          | 0         | 0       | Auto |
| Secondary Master:   | Auto      | 0        | 0        | 0                        | 0          | 0         | 0       | Auto |
| Secondary Slave :   | Auto      | 0        | 0        | 0                        | 0          | 0         | 0       | Auto |
| Driver A: 1.44M, 3  | .5 in     |          | -        |                          |            |           |         |      |
| Driver B: None      |           |          |          | Base 1                   | Memory     | : (       | 540K    |      |
| Floppy 3 Mode Sup   | port: Di  | sabled   |          | Extend                   | ded Memory | : 645     | 512K    |      |
| Video: EGA/VGA      |           |          |          | Other                    | Memory     | : 3       | 84K     |      |
| Halt On: All Errors |           |          |          |                          |            |           |         |      |
|                     |           |          |          | Total                    | Memory     | : 65:     | 536K    |      |
| ESC : Quit          |           | □□ :     | Select I | tem                      | PU/        | PD/+/-: N | /lodify |      |
| F1: Help            |           | (shift)l | F2 : Cha | ange Co                  | lor        |           |         |      |

The Standard CMOS setup screen is displayed as above. System BIOS automatically detects memory size. No changes are necessary since it has a few items for setting. Each item may have one or more option settings. It allows you to change the system Date and Time, IDE hard disk, floppy disk drive types for drive A: and B: boot up video display mode, and POST error handling selection. Use the arrow keys to highlight the item and then use the <Pgup> or <Pgdn> keys to select the value you want in each item.

#### **Hard Disk Configurations**

Type:

Select from "1" to "45" to fill in remaining fields with redefined values of disk drives. Select "User" to fill in the remaining fields. Select "Auto" to detect the HDD type automatically.

Size:

The hard disk size. The unit is Mega Byte

Cyls:

The cylinder number of the hard disk

Head:

The read/write head number of hard disk. The range is from "1" to "16"

#### Preccomp:

The cylinder number at which the disk drive changes the written timing

Landz:

The cylinder number that the disk drive heads (read/write) are seated when The disk drive is parked

Sector :

The sector number of each track defined on the hard disk. The range is from "1" to "64."

Mode:

Select "AUTO" to detect the mode type automatically. If your hard disk supports the LBA mode, select "LBA" or "Large". However, if your hard disk cylinder is more than 1024 and does not support the LBA function, you have to set at "Large". Select "Normal" if your hard disk supporting cylinder is below 1024.

# **3-2 BIOS Features Setup**

|                             |                     | A BIOS (2A5LEL19)                 |  |  |
|-----------------------------|---------------------|-----------------------------------|--|--|
|                             | BIOS FEATURES SETUP |                                   |  |  |
|                             | AWARD SOF           | TWARE, INC.                       |  |  |
| Virus warning               | : Disabled          | Video BIOS Shadow : Enabled       |  |  |
| CPU Internal Cache          | : Enabled           | C8000-CBFFF Shadow : Disabled     |  |  |
| External Cache              | : Enabled           | CC000-CFFFF Shadow : Disabled     |  |  |
| Quick Power On Self Test    | : Enabled           | D0000-D3FFF Shadow : Disabled     |  |  |
| Boot Sequence               | : A, C, SCSI        | D4000-D7FFF Shadow : Disabled     |  |  |
| Swap Floppy Drive           | : Disabled          | D8000-DBFFF Shadow: Disabled      |  |  |
| Boot Up Floppy Seek         | : Enabled           | DC000-DFFFF Shadow: Disabled      |  |  |
| Boot Up Numlock Status      | : On                |                                   |  |  |
| Gate A20 Option             | : Normal            |                                   |  |  |
| Typematic Rate Setting      | : Disabled          |                                   |  |  |
| Typematic Rate (Chars/Sec)  | : 6                 |                                   |  |  |
| Typematic Delay (Msec)      | : 250               |                                   |  |  |
| Security Option             | : Setup             |                                   |  |  |
| IDE Second Channel Control  | : Enabled           |                                   |  |  |
| PS/2 Mouse Function Control | : Enabled           |                                   |  |  |
| PCI/VGA Palette Snoop       | : Disabled          | ESC : Quit □□□□ : Select Item     |  |  |
| OS Select for DRAM>64MB     | : Non-OS2           | F1: Help PU/PD/+/-: Modify        |  |  |
| Report No FDD For Win95     | : No                | F5 : Old Values (Shift)F2 : Color |  |  |
|                             |                     | F7: Load Setup Defaults           |  |  |

Selecting the "BIOS FEATURE SETUP" option in the CMOS setup utility menu allows user to change system related parameters in the display menu. This menu shows all of the manufacturer's default values of SV-P55V. Again, user can move the cursor by pressing direction keys and <PgDn> or <PgUp> key to modify the parameters. Pressing [F1] key to display help message of the selected item. The setup program also provides 2 convenient ways to load the default parameter data from CMOS [F7] area if shown data is corrupted. This provides the system with a capability to recover from any possible error.

### Virus Warning:

When enabled, it assigns the BIOS to monitor the master boot sector and the DOS boot sector of the first hard disk drive. The options are: Enabled, Disabled (Default)

#### **CPU Internal Cache:**

When enabled, it improves the system performance. Disable this item when testing or trouble-shooting. The options are: Enabled (Default), Disabled

#### **External Cache:**

When enabled, it supports an optional cache SRAM. The options are: Enabled (Default), Disabled.

### **Quick Power On Self Test:**

When enabled, it allows the BIOS to bypass the extensive memory test. The options are: Enabled, Disabled (Default).

#### **Boot Sequence:**

Allows the system BIOS to try first to boot the operating system from the selected disk drive. The options are: A, C, SCSI (Default); C, A, SCSI; C, CDROM, A;

CDROM, C, A; D, A, SCSI; E, A, SCSI; F, A, SCSI; SCSI, A, C; SCSI, C, A; C only; LS/ZIP, C.

#### **Swap Floppy Drive:**

When enabled, it allows you to switch the order in which the operating system accesses the floppy drives during boot up. The options are : Enabled, Disabled (Default)

#### **Boot Up Floppy Seek:**

When enabled, it assigns the BIOS to perform floppy diskette drive tests by issuing the time-consuming seek commands. The options are: Enabled (Default), Disabled

#### **Boot Up Numlock Status:**

When set to On, it allows the BIOS to automatically enable the Num Lock function when the system boots up. The options are: On (Default), Off.

#### Port 92H Fast A20G:

When enabled, it allows the A20G bus line signal generated from the chipset 82C586 PC/AT to directly pass to port 92H, instead of the keyboard controller. It will speed up the system performance. The options are fast, Normal (Default).

#### **Typematic Rate Setting:**

The term "typematic" means that when a keyboard key is held down, the character is repeatedly entered until the key is released. When this item is enabled, you may change the typematic repeat rate. The options are: Disabled (Default), Enabled

#### **Typematic Rate (Chars/Sec):**

It sets the rate of a character repeat when the key is held down. The options are: 6 (Default), 8, 10, 12, 15, 20, 24, 30.

#### **Typematic Delay (Msec):**

It sets the delay time before a character is repeated. The options are: 250 (Default), 500, 750, 1000 millisecond.

#### **Security Option:**

Allows you to set the security level of the system. The options are : Setup (Default), System.

#### **PCI/VGA Paiette Snoop:**

When enabled, it allows you to install an enhanced graphics adapter card. If your graphics adapter card does not support the Palette Snoop function, please set at Disable to avoid system malfunction. The options are: Enabled, Disabled (Default).

#### **Video BIOS Shadow:**

When enabled, it allows the BIOS to copy the video ROM code of the add-on video cards to the system memory for faster access. The options are : Enabled (Default), Disabled.

## C8000-CBFFF to DC000-DFFFF Shadow:

When enabled, it allows the BIOS to copy the BIOS ROM code of the add-on card to system memory for faster access. It may improve the performance of the add-on

card. Some add-on cards will not function properly if it's BIOS ROM code is shadowed. To use these options correctly, you need to know the memory address range used by the BIOS ROM of each add-on card. The options are: Enabled, Disabled (Default).

# 3-3 Chipset Features Setup

| ROM PCI/ISA BIOS (2A5LEL19)<br>CHIPSET FEATURES SETUP<br>AWARD SOFTWARE, INC. |                                                                       |                                                                                         |  |
|-------------------------------------------------------------------------------|-----------------------------------------------------------------------|-----------------------------------------------------------------------------------------|--|
| CacheSustained 3T write Cache Rd+CPU Wt Pipeline                              | : 2 : 2 Bank : Enabled : Enabled : Enabled : Enabled : Fast : Enabled | On Chip USB: Disabled  ESC: Quit                                                        |  |
| Not repetitive Size                                                           | . 230111                                                              | F1 : Help PU/PD/+/- : modify F5 : Old Values (Shift)F2 : Color F7 : Load Setup Defaults |  |

#### **Video BIOS Cacheable:**

When enabled, it allows the system to use the video BIOS codes C0000H-C7FFFH from cache, instead of the slower DRAMs or ROMs. Video BIOS must be shadowed first. The options are: Enabled (Default), Disabled.

### **System BIOS Cacheable:**

When enabled, it allows the ROM area E0000H-FFFFFH to be cacheable when cache controller is activated. The options are: Enabled (Default), Disabled.

#### Memory Hold At 15MB Addr.:

When enabled, the memory hole at the 15MB address will be relocated to the 15~16MB address range of the ISA cycle when the processor accesses the 15~16MB address area. When disabled, the memory hole at the 15MB address will be treated as a DRAM cycle when the processor accesses the 15~16MB address. The options are: Enabled, Disabled (Default).

#### **Sustained 3T Write:**

The cache architecture adopts Write Through. When Write Through is enabled, the performance is better under most application environment because the VP3 FIFO queue is deep. The options are: Enabled, Disabled (Default)

#### **Read/Write Pipeline:**

Turn on Read/Write Pipeline operation to increase performance.

#### **DRAM Timing Control:**

It allows you to speed up the data access of 82C597AT.

For example: DRAM type 60ns 70ns FP-7 V

EDO-6 V EDO-7 V

The options are: Turbo, Fast, Medium, Normal.

# 3-4 Power Management Setup

| ROM PCI/ISA BIOS (2A5LEL19) POWER MANAGEMENT SETUP |                      |                                 |       |  |  |
|----------------------------------------------------|----------------------|---------------------------------|-------|--|--|
|                                                    | AWARD SOFTWARE, INC. |                                 |       |  |  |
| Power Management                                   | : User Defined       | Primary INTR : On               |       |  |  |
| PM Control by APM                                  | : Yes                | IRQ3 (COM 2) : Prim             | ary   |  |  |
| Video off Option                                   | : Suspend->Off       | IRQ4 (COM 1) : Prima            | ary   |  |  |
| Video off Method                                   | : V/H SYNC+ Blank    | IRQ5 (LPT 2) : Prima            | ıry   |  |  |
| Modem Use IRQ                                      | : 3                  | IRQ6 (Floppy Disk) : Prima      | ry    |  |  |
| Soft-Off by PWRBTN                                 | : Instant- Off       | IRQ7 (LPt 1) : Prima            | ry    |  |  |
| **PM Timers **                                     |                      | IRQ8 (RTC Alarm) : Disab        | led   |  |  |
| HDD Power Down                                     | : Disabled           | IRQ9 (IRQ2 Redir) : Secon       | dary  |  |  |
| Doze Mode                                          | : Disabled           | IRQ10 (Reserved) : Secon        | dary  |  |  |
| Suspend Mode                                       | : Disabled           | IRQ11 (Reserved)                | :     |  |  |
| Secondary                                          |                      |                                 |       |  |  |
| **PM Events*                                       | *                    | IRQ12 (PS/2 Mouse) : Prima      | ıry   |  |  |
| VGA                                                | : Off                | IRQ13 (Coprocessor) : Prima     | ary   |  |  |
| LPT & COM                                          | : LPT/COM            | IRQ14 (Hard Disk) : Prima       | ıry   |  |  |
| HDD & FDD                                          | : ON                 | IRQ15 (Reserved) : Disab        | oled  |  |  |
| DMA/Master                                         | : OFF                |                                 |       |  |  |
| Modem Ring Resume                                  | : Disabled           | ESC : Quit □□□□ : Select Ite    | em    |  |  |
| RTC Alarm Resume                                   | : Disabled           | F1 : Help PU/PD/+/- : Mo        | odify |  |  |
|                                                    |                      | F5 : Old Values (Shift) F2 : Co | lor   |  |  |
|                                                    |                      | F7 : Load Setup Defaults        |       |  |  |

### **Power Management:**

When enable, it allows you to use Power Management features.

#### **PM Control by APM:**

The option "No" allows the BIOS to ignore the APM (Advanced Power Management) specification. Selecting "Yes" allows the BIOS to wait for APM's prompt before it enters Doze mode, Standby mode, or Suspend mode. If APM is installed, it will prompt BIOS to set the system into the power saving mode after all tasks are done.

#### **Video off Option:**

This feature provides the selections of the video display power saving mode. The option "Suspend -> Off" allows the display blanks if the system enters Suspend mode. The option "All modes -> Off" allows the video display banks if the system enters Doze mode or Suspend mode. The option "Always On" allows the video display to stay in Standby mode even the system enters Doze or Suspend mode.

#### **Video Off Method:**

The option "V/H SYNC+ Blank" allows the BIOS to blank off screen display by turning off the V-Sync signals sent from add-on VGA card. "DPMS Supported" allows the BIOS to blank off screen display by your add-on VGA card which supports DPMS. (Display Power Management Signaling function). "Blank Screen" allows the BIOS to blank screen display by turning off the red-green-blue signals.

#### **Conserve Mode:**

When the Doze Mode of the system being happened, the Doze Mode is handled by hardware not by SMI function.

#### Modem use IRQ:

When the system is in green function, modem wakes up the system through IRQ.

#### **HDD Power Down:**

Selecting "Disabled" will turn off the hard disk drive (HDD) motor.

Selecting "1Min ...15Min" allows you to define the HDD idle time before the HDD enters Power Saving mode. The option "When Suspend" lets the BIOS turn the HDD motor off when the system is in Suspend mode. The options "1Min ... 15Min" and "When Suspend" will not work concurrently. When HDD is in Power Saving Mode, any access to the HDD will wake the HDD up.

#### **Doze Mode:**

When disabled, the system will not enter Doze mode. The specified time option define the idle time the system takes before it enters Doze mode.

#### **Suspend Mode:**

When disabled, the system will not enter Suspend mode. The specified time option defines the idle time the system takes before it enters Suspend mode.

#### VGA:

Selecting "ON" will enable the power management timers when a "no activity" events is

detected in the VGA. Selecting "OFF" to disable the PM timer even if a "no activity" event is detected.

#### LPT & COM:

Selecting "LPT & COM" will enable the power management timers when a "no activity"

event is detected in the LPT and COM ports. Selecting "LPT" ("COM") will enable the power management timers when a "no activity" event is detected in the LPT (COM) ports.

Selecting "NONE" to disable the PM timer even if a "no activity" event is detected.

#### HDD & FDD:

Selecting "ON" will enable the power management timers when a "no activity" event is detected in the hard disk drive and floppy disk drive. Selecting "OFF" to disable the PM timer event if a "no activity" event is detected.

#### **DMA/master:**

When the master is working, the system will not have SMI signal until the master is finished.

#### **Primary INTR:**

When enabled, you can choose any IRQ#.

#### IRO#:

When set at "**Primary**" the processor will power down only after the BIOS detects a "no IRQ activity" during the time specified by the Suspend time. If set at "**Secondary event**"

the system will distinguish whether an interrupt accesses an I/O address or not. If it does, the system enters the standby mode. If not, the system enters the dreaming mode; that is the system goes back full-on status but leaves the monitor blank. For instance, if the system connects to a LAN and receives an interrupt from its file server, the system will enter the dreaming mode to execute the corresponding calling routine.

# 3-5 PNP/PCI Configuration

| ROM PCI/ISA BIOS (2A5LEL19) PNP/PCI CONFIGURATION AWARD SOFTWARE, INC.                                                                                                    |                                                                                                    |  |  |  |
|----------------------------------------------------------------------------------------------------|----------------------------------------------------------------------------------------------------|--|--|--|
| PNP OS Installed : No Resources Controlled By : Manual Reset Configuration Data : Disabled ACPI I/O Device Node : Disabled IRQ-3 assigned to : Legacy ISA IRQ-4 assigned to : Legacy ISA IRQ-5 assigned to : PCI/ISA PnP Q-7 assigned to : Legacy ISA IRQ-9 assigned to : PCI/ISA PnP IRQ-10 assigned to : PCI/ISA PnP IRQ-11 assigned to : PCI/ISA PnP IRQ-12 assigned to : PCI/ISA PnP IRQ-12 assigned to : PCI/ISA PnP IRQ-13 assigned to : PCI/ISA PnP IRQ-14 assigned to : Legacy ISA IRO-15 assigned to : Legacy ISA | CPU to PCI Write Buffer : Enabled PCI Dynamic Bursting : Enabled PCI Master 0 WS Write : Enabled PCI Delay Transaction : Enabled PCI Master Read Prefetch : Enabled PCI#2 Access #1 Retry : Disabled AGP Master 1 WS Write : Enabled AGP Master 1 WS Read : Disabled  PCI IRQ Actived By : Level Assign IRQ For USB : Enabled Assign IRQ VGA : Disabled |  |  |  |
| DMA-0 assigned to: PCI/ISA PnP DMA-1 assigned to: PCI/ISA PnP DMA-3 assigned to: PCI/ISA PnP DMA-5 assigned to: PCI/ISA PnP DMA-6 assigned to: PCI/ISA PnP DMA-7 assigned to: PCI/ISA PnP                                                                                                    | ESC: Quit Select Item F1: Help PU/PD/+/-: Modify F5: Old Valucs (Shift) F2: Color F7: Load Setup Defaults                                                                                                    |  |  |  |

#### **PCI IRQ Actived By:**

If your IDE cards is triggered by edge, set it at "Edge". The options are: Level, Edge (Default).

#### PCI IDE IRQ Map To:

Set to auto to allow the system BIOS to automatically detect which interrupt is used by the PCI master drive. The options are: PCI-AUTO (Default), PCI-SLOT1, PCI-SLOT2, PCI-SLOT3, PCI-SLOT4, ISA.

#### **CPU to PCI Write Buffer:**

When enabled, it allows data and address access to the internal buffer of 82C586B, so the processor can be released from the waiting state. The options are: Enabled (Default), Disabled.

#### **PCI Dynamic Bursting:**

When enabled, the PCI controller allows Bursting PCI to transfer if the consecutive PCI cycles come with the address falling in the same 1KB space. This improves the PCI bus through-put. The options are: Enabled (Default), Disabled.

#### **PCI Master 0 WS Write:**

When enabled, it allows a zero-wait-state-cycle delay when the PCI master drive writes data into DRAM. The options are: Enabled, Disabled (Default).

# **3-6 Load Setup Defaults**

Selecting this field loads the factory defaults for BIOS and Chipset Features which the system automatically detects.

# **3-7 Integrated Peripherals**

| ROM PCI/ISA BIOS (2A5LEL19) INTEGRATED PERIPHEALS AWARD SOFTWARE, INC. |            |                        |                   |  |  |  |  |  |  |  |
|------------------------------------------------------------------------|------------|------------------------|-------------------|--|--|--|--|--|--|--|
| OnChip IDE first channel                                               | : Enabled  | Onboard Parallel Port  | : 378/IRQ7        |  |  |  |  |  |  |  |
| Onchip IDE second channel                                              | : Enabled  | Parellel Port Mode     | : SPP             |  |  |  |  |  |  |  |
| IDE Prefetch Mode                                                      | : Enabled  |                        |                   |  |  |  |  |  |  |  |
| IDE HDD Block Mode                                                     | : Enabled  |                        |                   |  |  |  |  |  |  |  |
| IDE Primary Master PIO                                                 | : Auto     |                        |                   |  |  |  |  |  |  |  |
| IDE Primary Slave PIO                                                  | : Auto     |                        |                   |  |  |  |  |  |  |  |
| IDE Secondary Master PIO                                               | : Auto     |                        |                   |  |  |  |  |  |  |  |
| IDE Secondary Slave PIO                                                | : Auto     |                        |                   |  |  |  |  |  |  |  |
| IDE Primary Master UDMA                                                | : Auto     |                        |                   |  |  |  |  |  |  |  |
| IDE Primary Slave UDMA                                                 | : Auto     |                        |                   |  |  |  |  |  |  |  |
| IDE Secondary Master UDMA                                              | : Auto     |                        |                   |  |  |  |  |  |  |  |
| IDE Secondary Slave UDMA                                               | : Auto     |                        |                   |  |  |  |  |  |  |  |
|                                                                        |            | ESC : Quit □□□□ : S    | elect Item        |  |  |  |  |  |  |  |
| Onboard FDC Controller                                                 | : Enable   | F1 : Help              | PU/PD/+/-: Modify |  |  |  |  |  |  |  |
| Onboard Serial Port 1                                                  | : 3F8/IRQ4 | F5 : Old Values        | (Shift)F2 : Color |  |  |  |  |  |  |  |
| Onboard Serial Port 2                                                  | : 2F8/IRQ3 | F7: Load Setup Default |                   |  |  |  |  |  |  |  |
| IR Address Select                                                      | : Disable  |                        |                   |  |  |  |  |  |  |  |

#### **OnChip IDE First Channel:**

When enabled, it allows the IDE driver to use the first channel of the primary IDE.

#### **OnChip IDE Second Channel:**

When enabled, it allows the IDE drive to use the second channel of the primary IDE.

#### **IDE Prefetch Mode:**

When enabled, it allows the system BIOS to utilize the prefetch buffer of the onboard IDE controller to prefetch the next sequential data of the current access.

#### **IDE Primary Slave PIO:**

The default value is Auto.

Auto: BIOS will automatically detect the Onboard Primary Slave PCI IDE HDD accessing mode.7

Mode 0-4: Manually set the IDE accessing mode.

#### **IDE Secondary Master PIO:**

The default value is Auto.

Auto : BIOS will automatically detect the Onboard Secondary Master PCI IDE HDD

accessing

mode.

Mode 0-4: Manually sets the IDE accessing mode.

#### **IDE Primary Master PIO:**

The default value is Auto.

#### **IDE Secondary Slave PIO:**

The default value is Auto.

### **Onboard FDC Controller:**

The default value is Enabled.

Enabled: Enabled the onboard I/O Chip's floppy drive interface controller.

Disabled: Disabled the onboard I/O Chip's floppy drive interface controller. When use on-

card

ISA FDC's controller.

#### **Onboard Serial Port 1:**

The field allows the user to select the serial port. The default value is AUTO.

COM1: Enable onboard serial port1 and address is COM1/3F8H

COM2: Enable onboard serial port1 and address is COM2/2F8H

COM3: Enable onboard serial port1 and address is COM3/3E8H

COM4: Enable onboard serial port1 and address is COM4/2E8H

Disabled: Disable onboard I/O Chip's Serial port 1.

AUTO: BIOS will automatically detect the Onboard Serial Port.

#### **Onboard Serial Port 2:**

The field allows the user to select the serial port. The default value is AUTO.

COM1: Enable onboard serial port1 and address is COM1/3F8H

COM2: Enable onboard serial port1 and address is COM2/2F8H

COM3: Enable onboard serial port1 and address is COM3/3E8H

COM4: Enable onboard serial port1 and address is COM4/2E8H

Disabled: Disable onboard I/O Chip's Serial port 1.

AUTO: BIOS will automatically detect the Onboard Serial Port.

#### **Onboard Parallel Port:**

The field allows the user to select the LPT port. The default value is 378H/IRQ7.

378H : Enable onboard LPT port and address is 378H and IRQ7

 $278\mathrm{H}$  : Enable onboard LPT port and address is  $278\mathrm{H}$  and IRQ5

3BCH: Enable onboard LPT port and address is 3BCH and IRQ7

Disabled: Disable onboard I/O Chip's LPT port

# 3-8 Supervisor Password

1. If CMOS is corrupted or the option is not used, a default password stored in the ROM will be used. The screen will display the following message:

**Enter Password** 

# Press the [Enter] key to continue after proper password is given.

2. If CMOS is corrupted or the option is used earlier, but the user wishes to change default password, the SETUP UTILITY will display a message and ask for a confirmation.

#### **Confirm Password:**

3.After pressing the [Enter] key (ROM password if the option was not used) or current password (user-defined password), the user can change the password and store new one in CMOS RAM. A maximum of 8 characters can be entered.

#### 3-9 IDE HDD Auto Detection

The "IDE HDD AUTO DETECTION" utility is a very useful tool especially when you do not know which kind of hard disk type you are using. You can use this utility to detect the correct disk type installed in the system automatically. Yet, now you can set HARD DISK TYPE to Auto in the STANDARD CMOS SETUP. You don't need the "IDE HDD AUTO DETECTION" utility. The BIOS will auto-detect the hard disk size and model on display during POST.

| ROM PCI/ISA BIOS (2A5LEL19) CMOS SETUP UTILITY AWARD SOFTWARE, INC. |      |      |      |       |         |          |         |  |  |  |
|---------------------------------------------------------------------|------|------|------|-------|---------|----------|---------|--|--|--|
| HARD DISK                                                           | TYPE | SIZE | CYLS | HEADS | PRECOMP | LANDZONE | SECTORS |  |  |  |
| MODE                                                                |      |      |      |       |         |          |         |  |  |  |
| Primary Master                                                      |      | 343  | 665  | 16    | 65535   | 664      | 63      |  |  |  |
| Normal                                                              |      |      |      |       |         |          |         |  |  |  |
| Primary Slave                                                       |      |      |      |       |         |          |         |  |  |  |
| Secondary Master                                                    |      |      |      |       |         |          |         |  |  |  |
| Secondary Slave                                                     |      |      |      |       |         |          |         |  |  |  |

#### **Note: HDD modes**

The Award BIOS supports 3 HDD modes: Normal, LBA&LARGE.

#### Normal mode:

Generic access mode either in BIOS or IDE controller will make any transformation during accessing. The maximum number of cylinders, head & sectors for Normal mode are 1024, 16 & 63.

no.Cyclinder (1024) x no.Head (16) x no.Sector (63) x no.per sector (512)

528 Megabytes

If user sets in Normal mode, the maximum accessible HDD size will be 528 Megabyte even though its physical size may be greater than that !

#### LBA (Logical Block Addressing) mode:

A new HDD accessing method to overcome the 528 Megabyte bottleneck. The number of cylinders, head & sectors shown in setup may not be the number physically contained in the HDD. During HDD accessing, the IDE controller will transform the logic address described by sector, head & cylinder into its own physical address inside the HDD. The maximum HDD size supported by LBA mode is 8.4 Gigabytes which is obtained by the following formula:

```
no.Cylinder (1024)
x no.Head (255)
x no.Sector (63)
x bytes.per sector (512)
8.4 Gigabytes
```

#### LARGE mode:

Extended HDD access mode supported by Award Software.

Some IDE HDDs contain more than 1024 cylinder without LBA support (in some cases, user does not want LBA). The Award BIOS provides another alternative to support these kinds of LARGE mode:

| CYLS. | HEADS | SECTOR | MODE   |
|-------|-------|--------|--------|
| 1120  | 16    | 59     | Normal |
| 560   | 32    | 59     | Large  |

BIOS tricks DOS (or other OS) that the number of cylinders is less than 1024 by dividing it into 2. At the same time, the number of heads is multiplied by 2. Averse transformation process will be made inside INT 12h in order to access the right HDD addess the right HDD address!

| no.Cylinder        | (1024) |
|--------------------|--------|
| x no.Head          | (32)   |
| x no.Sector        | (63)   |
| x bytes.per sector | (512)  |
|                    |        |

<sup>1</sup> Gigabytes

#### Note:

To support LBA or LARGE mode of HDDs, there must be some softwares involved. All these softwares are located in the Award HDD Service Routine (INT 13h). It may fail to access a HDD with LBA (LARGE) mode selected if you are runninging under a operational system which replaces the whole INT 13h. UNIX operationl systems do not support either or LARGE and must utilize the standard mode. UNIX can support drives larger than 528MB.

### 3-10 Save & Exit Setup

After you have made changes under Setup, press <ESC> to return to the main menu. Move cursor to "Save and Exit Setup," or press "F10" and then press "Y" to change the CMOS setup. If you dio not change anything, press <ESC> again or move cursor to "Exit Without Saving" and press "Y" to retain the Setup settings. The following message will appear at the center of the screen to allow you to save data to CMOS and exit the setup utility.

SAVE to CMOS and EXIT (Y/N)?

# 3-11 Exit Without Saving

The "EXIT WITHOUT SAVING" option will bring you back to normal boot up procedure without saving any into CMOS RAM. All of the old data in the CMOS will not be destroyed. If you select this feature, the following message will appear at the center of the screen to allow you to exit the setup utility without saving CMOS modifications:

 $\label{eq:Quit Without Saving (Y/N)?} Quit \ Without \ Saving (Y/N)?$  End

### 3-13 CD Driver Setup After Installating Windows 98

After installing Windows 98, please find VP3 file in CD, and get through **Drivers, 586XIRQ**. and finally effect **Setup** as below demostarion.

STEP 1: STEP 2:

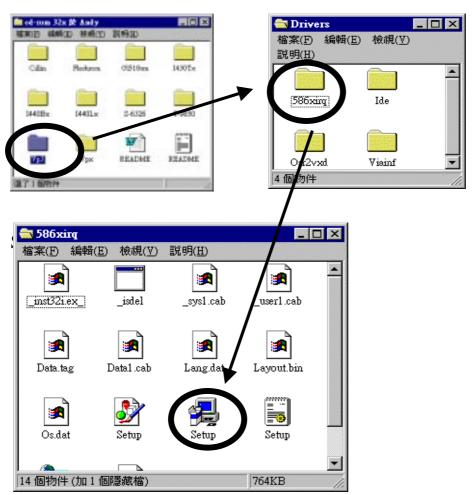

# Addendum

PLEASE FIND THE ATTACHED REVISED JUMPER SETTING.

# JP4- POWER SELECTION

| 1-2 | FOR AT POWER  |
|-----|---------------|
| 2-3 | FOR ATX POWER |

# JP12 & JP13- CPU CLOCK

| CPU CLOCK | JP12 | JP13 |  |
|-----------|------|------|--|
| 6X86MX233 | 2-3  | 1-2  |  |
| 2.9/3.3V  |      |      |  |

|            | $\mathbf{n}$         |  |
|------------|----------------------|--|
| <b>5</b> V | $\mathbf{P} \bullet$ |  |
| _) V       |                      |  |

# **1.** $\square$ **CPU: AMD**® K6-PR266 2.2/3.3V $\square$

| CPU clock         | SYS. clock | JP5 | JP7 | JP8 | JP9 | JP10 | JP11 | JP12 | JP13 | JP14         | Ratio |
|-------------------|------------|-----|-----|-----|-----|------|------|------|------|--------------|-------|
| AMD®              | 66 MHZ     | 3-4 | 1-2 | 1-2 | 1-2 | 1-2  | 2-3  | 1-2  | 2-3  | 1-2,3-4, 5-6 | 4X    |
| K6-PR266 2.2/3.3V |            |     |     |     |     |      |      |      |      |              |       |

2. INTEL® 1740 AGP ----- INTEL® -----, -EX/LX/ BX ---, --- VIA, SIS, ALI

# 3. JP12 & JP13- CPU CLOCK

| CPU CLOCK | JP12 | JP13 |
|-----------|------|------|
| 6X86MX233 | 2-3  | 1-2  |
| 2.9/3.3V  |      |      |

| INTEL® I740 AGP | INTEL® 00000, 0 | EX/LX/ BX 👊 , 👊 🗀 | VIA, |
|-----------------|-----------------|-------------------|------|
|                 |                 |                   |      |
|                 |                 |                   |      |

# Addendum

INTEL® AGP CARD ONLY SUPPORTS INTEL'S® EX/LX/BX PENTIUM ® II M/BS ONLY. SO THIS MAIN BOARD DOESN'T SUPPORT I740 AGP CARD SINCE ITS NOT INTEL® CHIPSET.

# ADDENDUM(5VP3)

# REG: INTEL® 1740 AGP CARD DOES NOT SUPPORT THIS MAIN BOARD

INTEL® 1740 AGP CARD ONLY SUPPORTS INTEL® BX/EX/LX CHIPSETS. IT DOES NOT SUPPORT THIS MAIN BOARD AT PRESENT.

#### **REG: NEW CPU JUMPER SETTING**

#### AMD® K5/K6/K6-2 Processor Installation

| CPU CLOCK          | SYS.CLOCK | JP5 | JP7 | JP8 | JP9 | JP10 | JP11 | JP12 | JP13 | JP14         | RATIO |
|--------------------|-----------|-----|-----|-----|-----|------|------|------|------|--------------|-------|
| K6-PR266 2.2/3.3V  | 66 MHZ    | 3-4 | 1-2 | 1-2 | 1-2 | 1-2  | 2-3  | 1-2  | 2-3  | 1-2,3-4 ,5-6 | 4X    |
| K6-PR300 2.2/3.45V | 66 MHZ    | 3-4 | 1-2 | 1-2 | 1-2 | 1-2  | 2-3  | 2-3  | 2-3  | 1-2, 3-4,5-6 | 4.5X  |
| K6-2 266 2.2/3.3V  | 66 MHZ    | 3-4 | 1-2 | 1-2 | 1-2 | 1-2  | 2-3  | 1-2  | 2-3  | 1-2,3-4,5-6  | 4X    |

#### Cyrix® 6x86 Processor Installation

| CPU CLOCK           | SYS. CLOCK | JP5      | JP7 | JP8 | JP9 | JP10 | JP11 | JP12 | JP13 | JP14          | RATIO |
|---------------------|------------|----------|-----|-----|-----|------|------|------|------|---------------|-------|
| 6X86MX 233 2.9/3.3V | 75 MHZ     | 1-2, 7-8 | 2-3 | 1-2 | 2-3 | 1-2  | 2-3  | 2-3  | 1-2  | 1-2,3-4, 5-6  | 2.5X  |
| MII 300 2.9/3.3V    | 66 MHZ     | 1-2, 7-8 | 2-3 | 1-2 | 1-2 | 1-2  | 1-2  | 1-2  | 1-2  | 1-2, 3-4, 5-6 | 3.5X  |

#### **REG: CD DRIVER SETUP AFTER INSTALLATING WINDOWS 98**

AFTER SETTING WINDOWS 98, IT IS REQUIRED TO INSTALL DRIVERS FOR 586XIRQ AND VXD-V26 AS BELOW. FIRST, PERFORM "SETUP" IN 586XIRQ, AND THEN FOLLOWS "SETUP" IN VXD-V26.

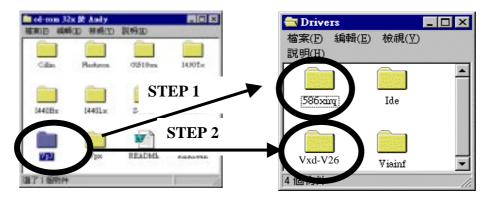

 $\ast \text{IF}$  THE CD DRIVER IS BEFORE/INCLUDES VER.1.6, PLEASE DOWNLOAD THE LASTEST VERSION FROM OUR WEBSITE :

## WWW.LUCKY-STAR.COM.TW

| K6-PR300 2.2/3.45V 66 MF | 3-4 | 1-2 | 1-2 | 1-2 | 1-2 | 2-3 | 2-3 | 2-3 | 1-2, 3-4,5-6 | 4.5X |
|--------------------------|-----|-----|-----|-----|-----|-----|-----|-----|--------------|------|
|--------------------------|-----|-----|-----|-----|-----|-----|-----|-----|--------------|------|

# 2. CYRIX® MII 300 CPU

| CPU □□           |        | JP5      | JP7 | JP8 | JP9 | JP10 | JP11 | JP12 | JP13 | JP14          |      |
|------------------|--------|----------|-----|-----|-----|------|------|------|------|---------------|------|
| MII 300 2.9/3.3V | 66 MHZ | 1-2, 7-8 | 2-3 | 1-2 | 1-2 | 1-2  | 1-2  | 1-2  | 1-2  | 1-2, 3-4, 5-6 | 3.5X |